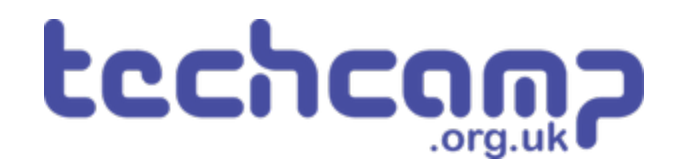

# **D - Change the Speed**

What if we want to change the speed our robot is following the line, without stopping it and reprogramming? Let's use variables and switches to do this.

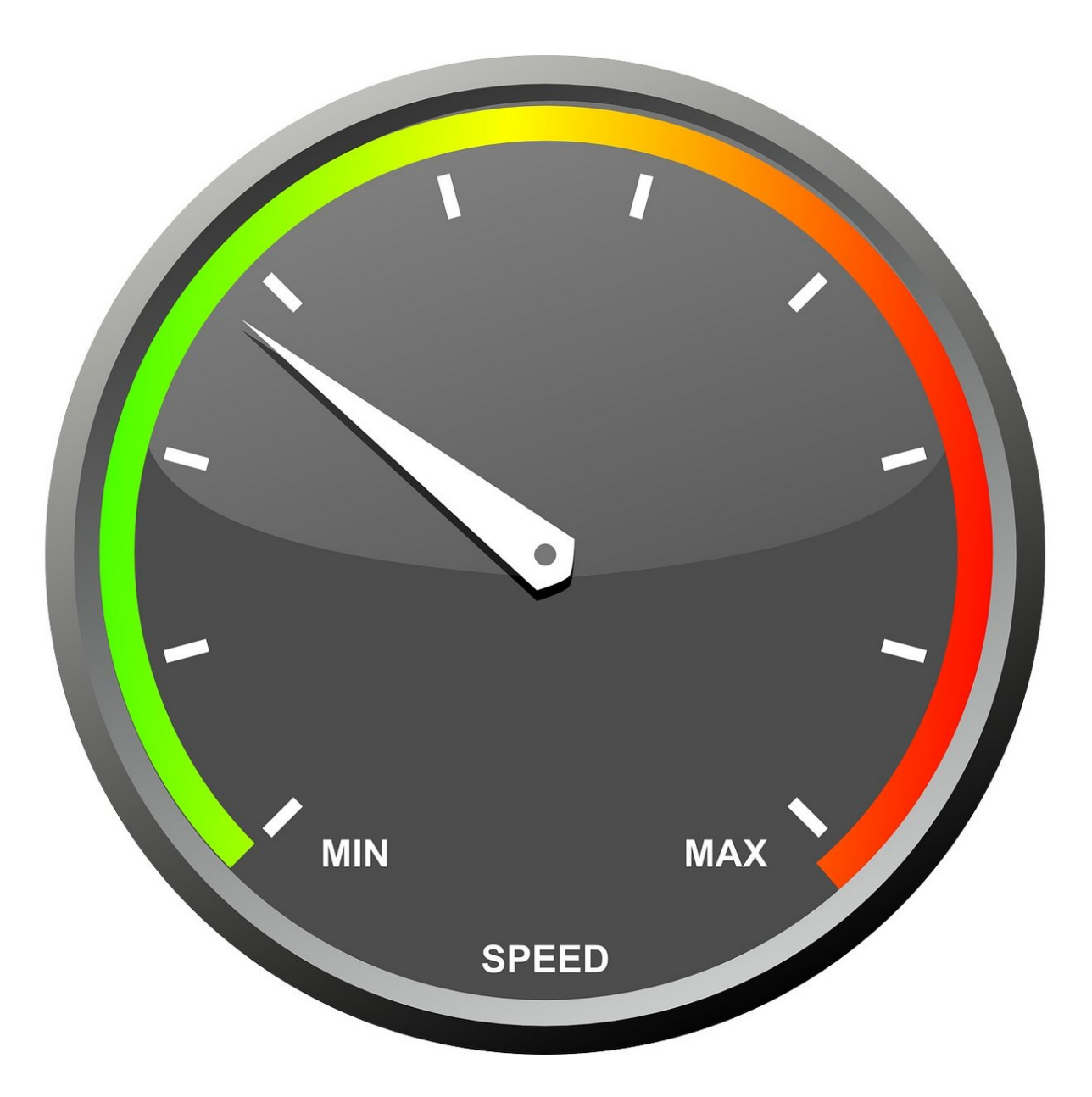

# **INTRODUCTION**

What if we want to change the speed our robot is following the line, without stopping it and reprogramming? Let's use variables and switches to do this.

# **Step 1**

# **Add the Switches**

- We're going to need **two** switches one to **increase** the speed, and one to **decrease** the speed.
- Add the **two switch modules** to your robot, and plug them into **P2** and **P8.**
- You can remove the Sparkles for now setup the robot **just like the picture**.

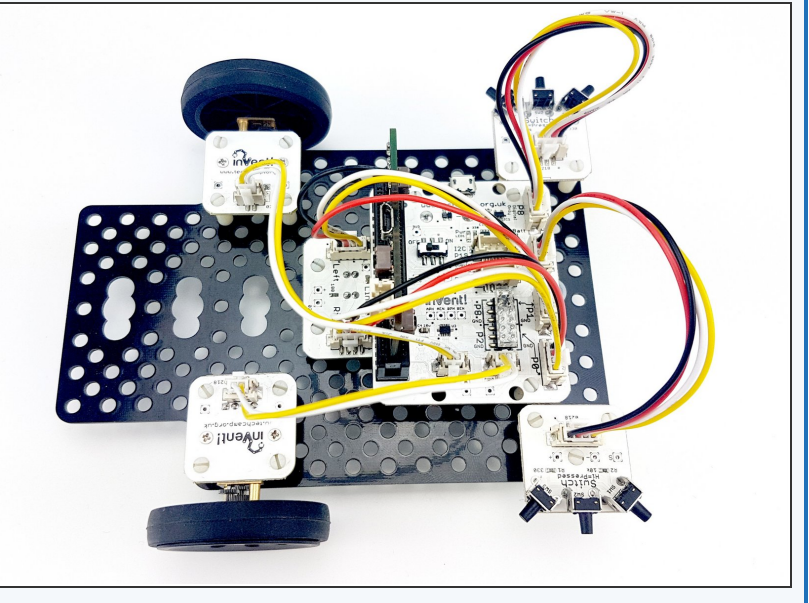

# **Step 2**

# **Two Sensor Follower**

### **Program**

- **Load** your two sensor line follower program from the last lesson.
- **Remove** all the Sparkle blocks they will make the program much longer and we don't have the Sparkles anymore.
- Your program should look like the **picture** your speeds and waits might be **different**, depending on what works best for you.

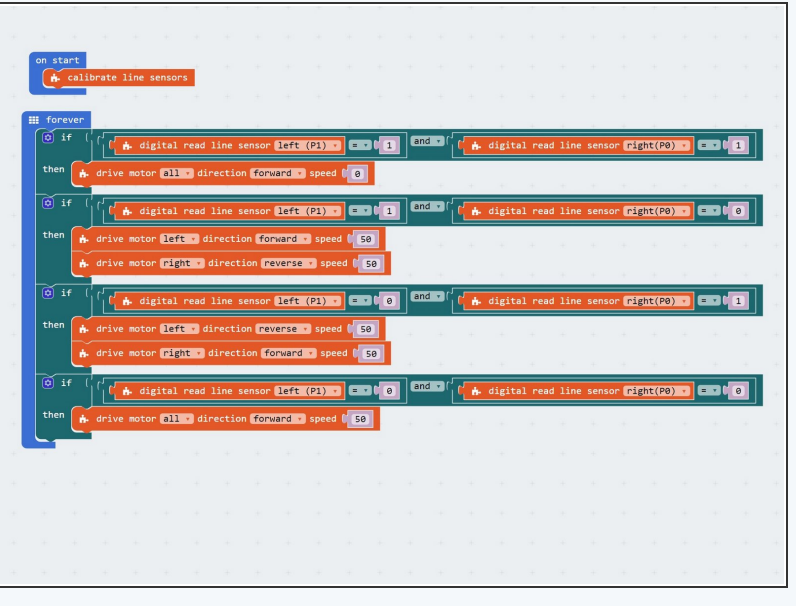

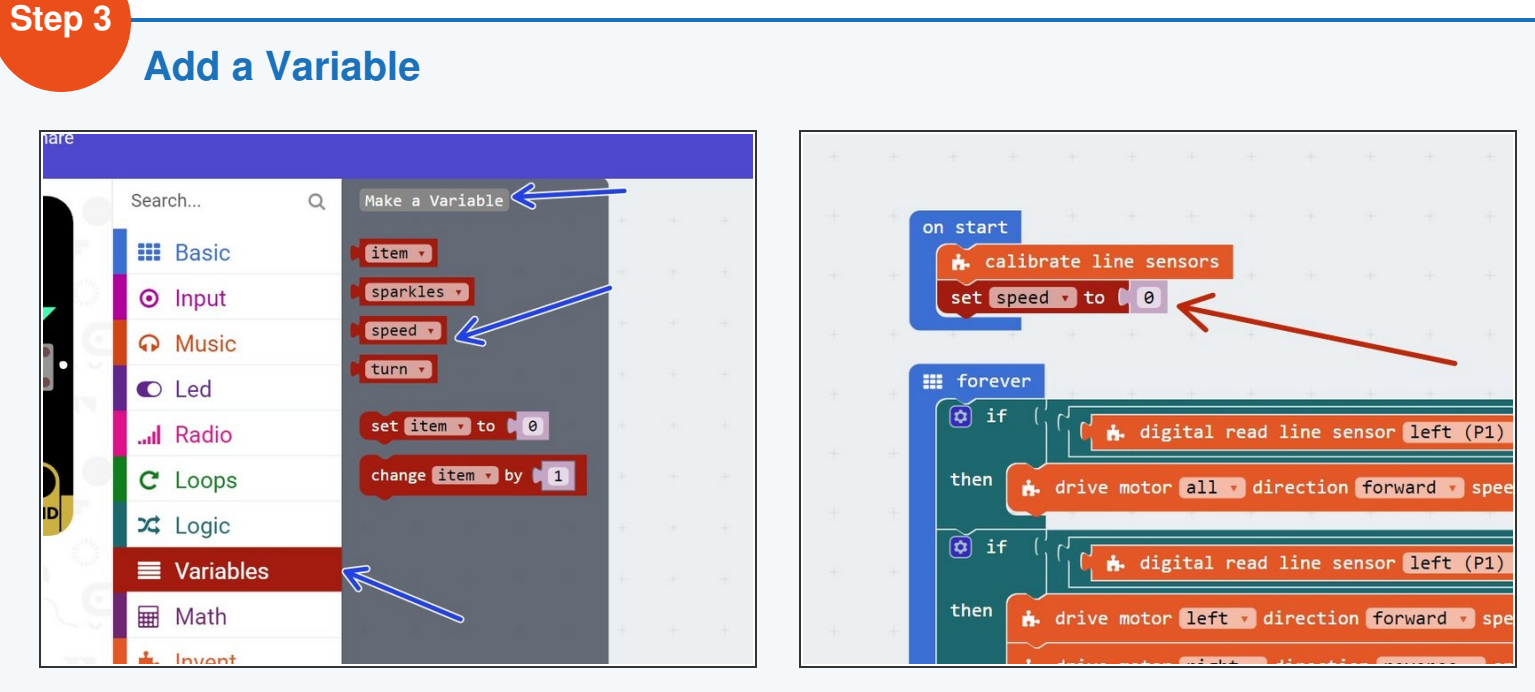

- Remember variables? Here's a quick **reminder** of what we can do with them:
	- **Call** them anything we like (variable **name**)
	- **Store** any number we like inside them (variable **contents**)
	- **Change** the contents at any time (add, subtract, multiply, divide and so on)
	- **Access** the contents at any time, so long as we know the **name** of the variable.
- **Add** a new variable called **speed**
- Right at the **start** of your program, **set speed to 0**

# **Use the Variable**

- Let's use the variable we have just created to **set the motor speeds!**
- **Replace** all the motor speeds in the motor blocks with the **speed variable.** We've done the first one for you!
- What would happen if we tested the program now? **Would the robot still follow the line?**
- **Test it out** and see if you're correct!

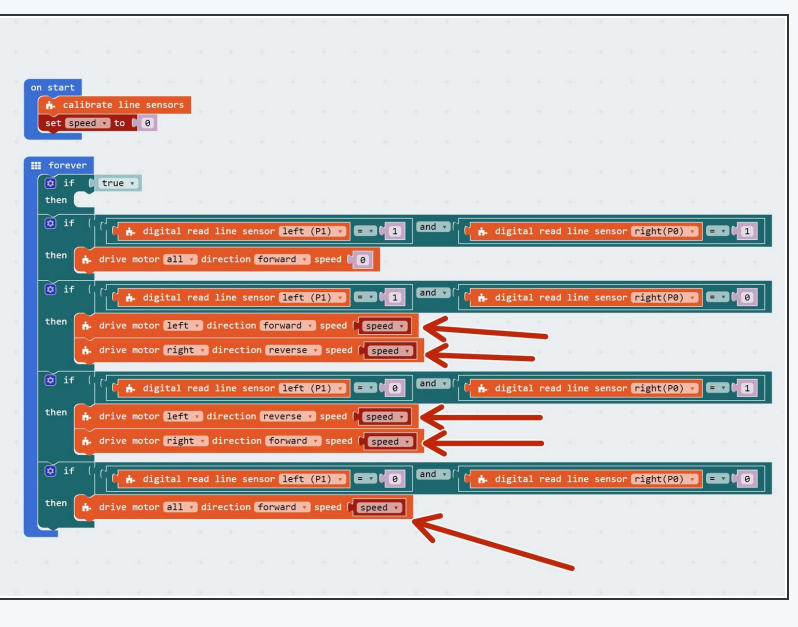

### **Step 5**

**Step 4**

# **Increase the speed**

- Let's use the **first switch** connected to **P2** to **increase** the speed.
- Add an **IF block** right at the top of the program to **check** the switch.
- If the switch is pressed, **increase speed by 10.**
- **Test** out the program can you work out **what is wrong?**

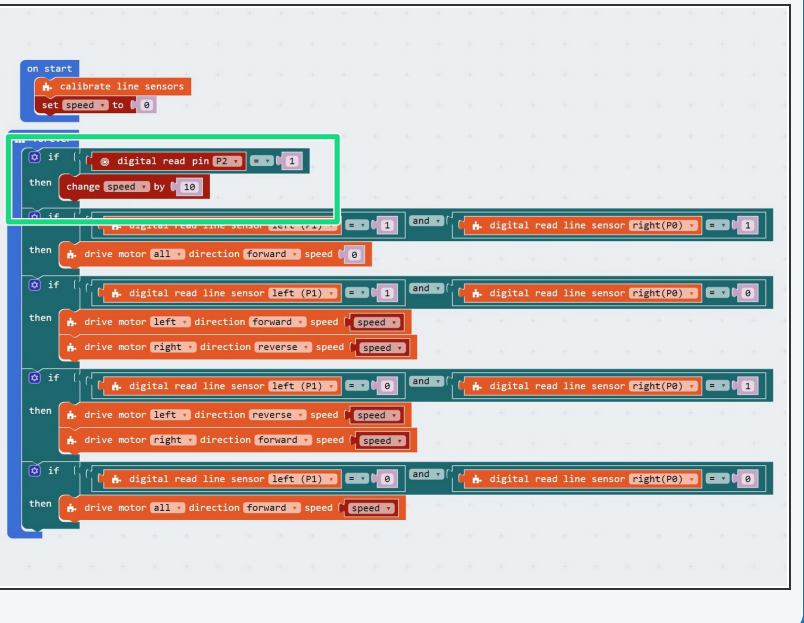

# **Wait Until**

- Remember last time we used a switch to change something? We had to add something else so it didn't change **too fast!**  $\bullet$
- We want to **wait** until the switch is not pressed anymore, so we only increase the speed **once** each time the switch is pressed.
- Add a **while loop** after you increase speed by 10, that waits until we let go of the switch to fix this.
- **Test it out** make sure it works properly now!

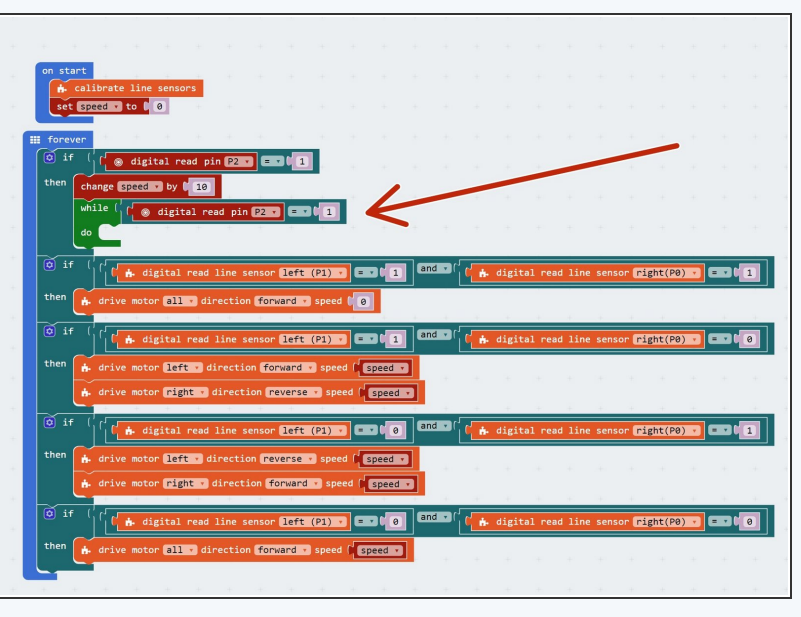

# **Step 7**

**Step 6**

# **Limit the Speed**

- We don't want the value of **speed** to go **over 100** we can't go any faster!
- To do this, let's edit the IF block that checks the switch.
- Change the condition so that it checks if the switch is pressed, **AND** speed is less than **(<)** 100.
- You can find the **less than** operator, < , in the **logic** menu.

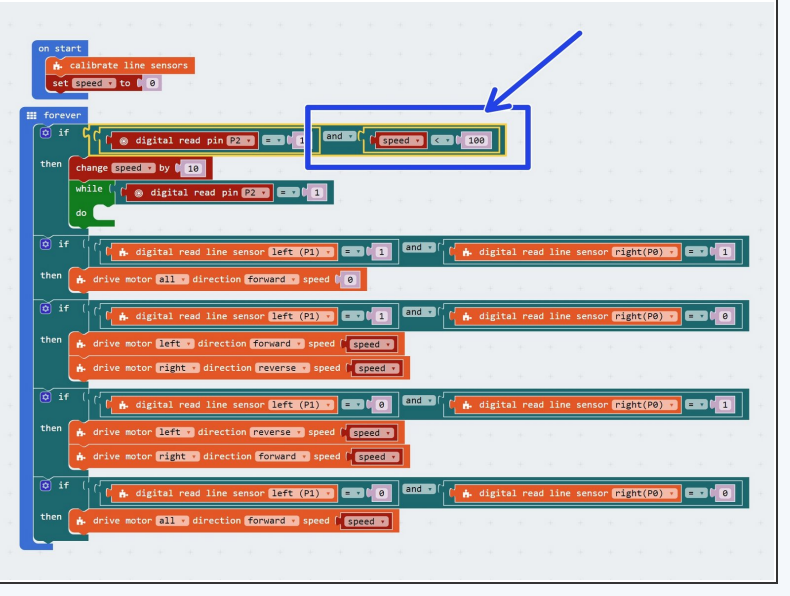

# **Decrease the Speed**

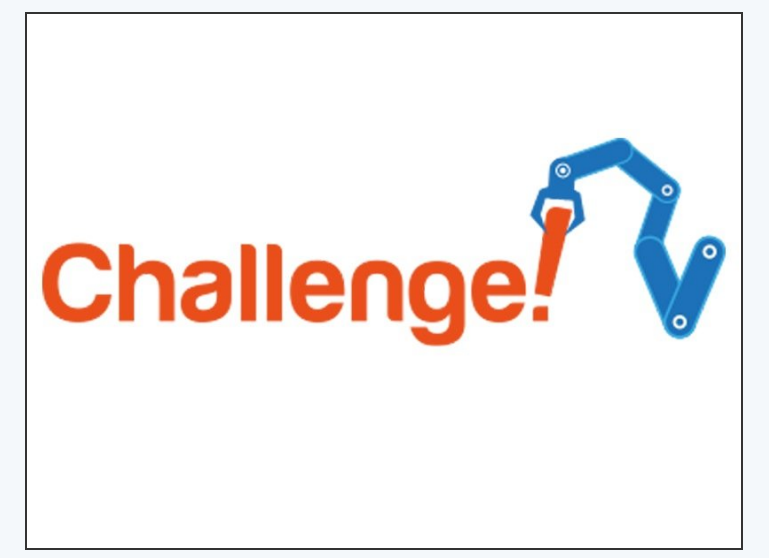

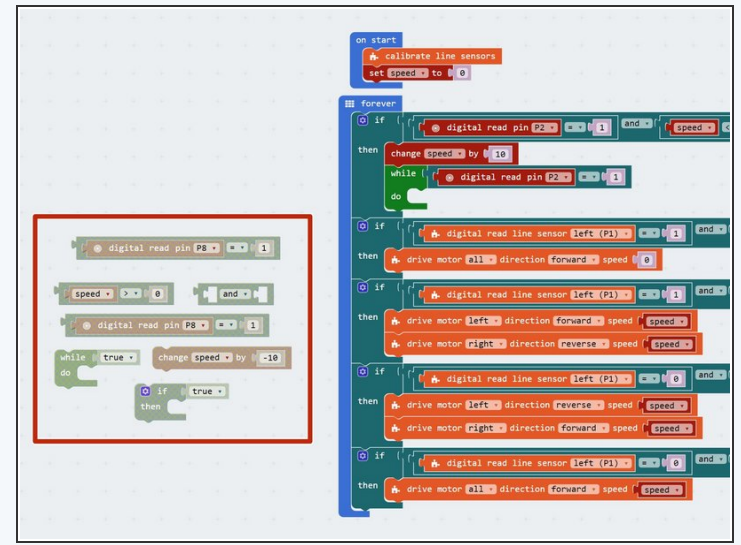

- Now its **up to you!**
- Add some more blocks to check the **other switch** (P8), and **decrease** the speed by 10 each time it is pressed.
- This time, you will need to make sure that speed is only **decreased** if it is **more than 0.**
- We've given you all the blocks you need just **put them in the right order!**

### **Step 9**

**Step 8**

# **One switch only!**

- This is a **hard** extension challenge, so don't worry if you find it difficult!  $\bullet$
- Can you change the code so only **one switch** is needed?
- The speed should **increase** with a **short** press, and **decrease** with a **long** press.  $\bullet$

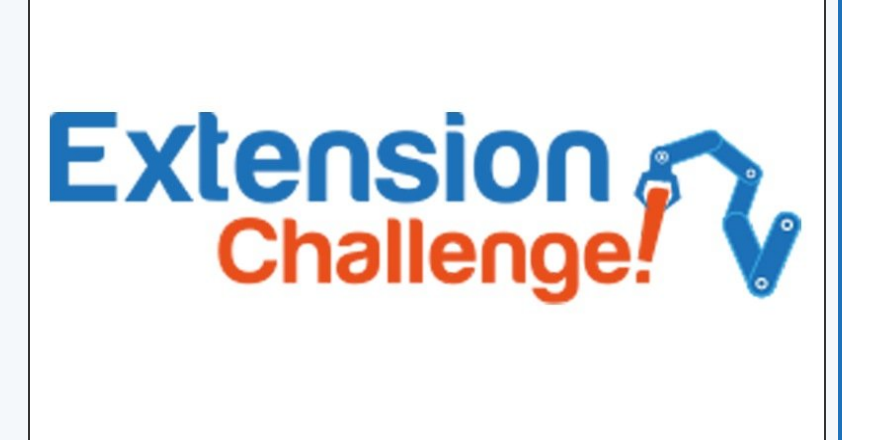

### **Step 10**

# **Speed change with**

# **sparkles**

- If you're feeling really clever, **add the Sparkle code back in** once you've got rid of one switch!
- For super advanced coders only can you change the **brightness** of the Sparkles depending on the **speed of the robot?** For example, at **maximum speed (100)** they should be as **bright as possible**, and at **0** speed they should be **off**.

# Extension<br>Challenge!